# **CDOT Breakline**

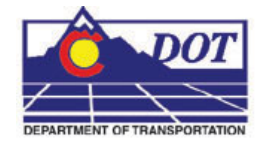

This document guides you through using the **Breakline** command. The **Breakline** command allows the user to draw Break Lines, Cylinder (or Pipe) Breaks, and convert existing elements to Break Lines by adding a Break Line symbol.

## **Launching Breakline**

1. From the CDOT Menu, select **Add On's > Breakline**.

## **Placing Breaklines**

This option creates a line segment with the breakline symbol at the line's midpoint.

1. Select the **Break Line** option in the *Break Types* section of the dialog.

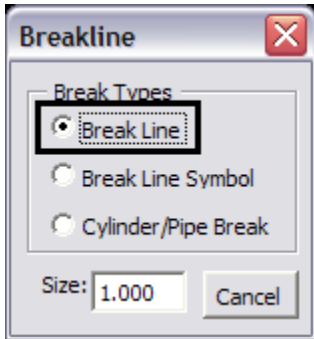

2. Change the **Size** of the breakline symbol if necessary by entering in a new value for the size. Hit the *Tab* key on the keyboard for the program to accept the new value.

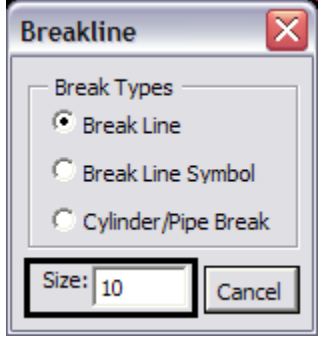

#### **CDOT Breakline**

3. Create a line element as if the **Place SmartLine** command was selected. The break line portion of the element appears at the midpoint. Also note that an additional "tail" is added to each end of the breakline to distinguish it from the actual element.

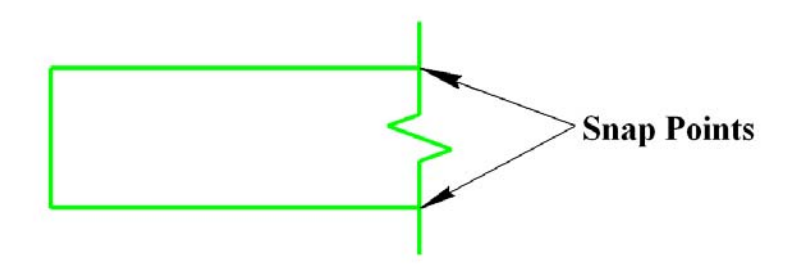

## **Placing Breakline Symbols**

This option is used to put the break line symbol into an existing element.

1. Select **the Break Line Symbol** option in the **Break Types** section of the dialog.

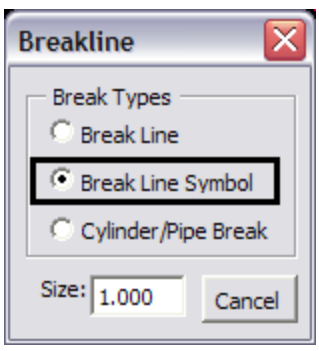

2. Change the size of the breakline symbol if necessary by entering in a new value for the size. Hit the *Tab* key on the keyboard for the program to accept the new value.

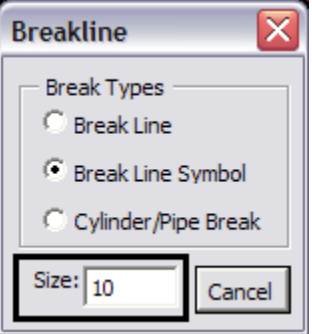

3. Select a point on an existing element to place the break line symbol.

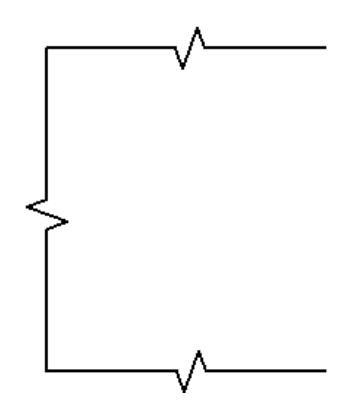

## **Placing Cylinder/Pipe Breaks**

This option is used to connect two parallel lines that represent a cylinder or pipe, with the pipe break symbol.

1. Select the **Cylinder/Pipe Break** option in the *Break Types* section of the dialog.

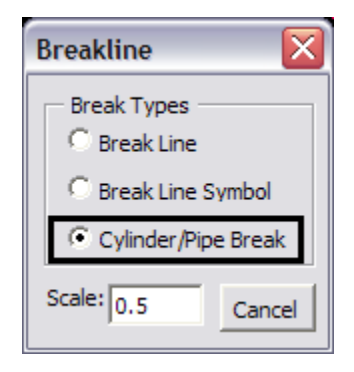

2. The **Size** input box is relabeled as **Scale**. The scale setting controls the difference between the primary radius and secondary radius of the pipe break ellipse symbol. Entering a new value for scale will change the size of the secondary radius. The default is for the secondary radius to be ½ the primary radius. Hit the *Tab* key on the keyboard for the program to accept the new value.

## **CDOT Breakline**

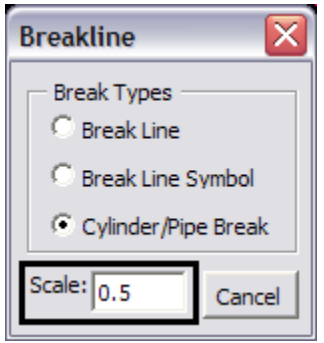

3. Create a pipe break by selecting the two endpoints of the pipe. The full ellipse is placed anchored to the first point and the half ellipse is placed anchored to the second point.

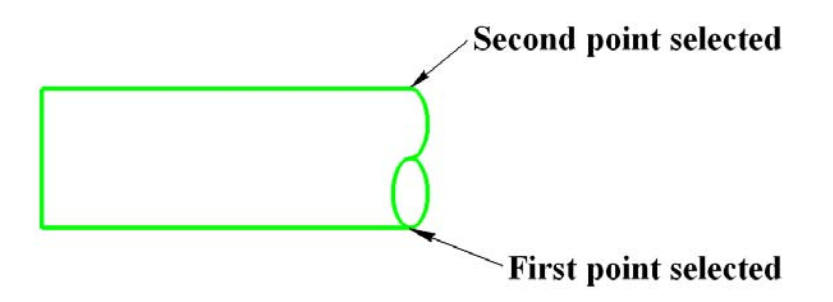